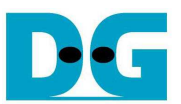

# TOE10G-IP Multisession Reference design manual

Rev1.0 4-Nov-16

#### **1. Introduction**

It is recommended to read "dg\_toe10gip\_refdesign\_xilinx\_en.pdf" document which is standard demo of TOE10G-IP firstly. It will help the user to understand the basic operation of TOE10G-IP. Multi-session demo is designed by implementing eight TOE10G-IPs to support data transfer by using eight sessions at the same time. UserCtrl module is same design as standard demo, but EMAC multiplexer is additional designed to share EMAC-IP to all TOE10G-IPs. More details are described as follows.

### **2. Environment**

This reference design is based on the following environment as shown in Figure 1.

- ZC706/VC707/KCU105 Platform
- Vivado/ISE for programming bit file
- 10-Gigabit SFP+ DAC cable or 2x10-Gigabit SFP+ Transceiver with optical cable
- PC with 10Gigabit Ethernet support or 10Gigabit Ethernet card
- USB Micro-B cable for FPGA configuration
- Test Application "tcpdatatest.exe", provided by Design Gateway

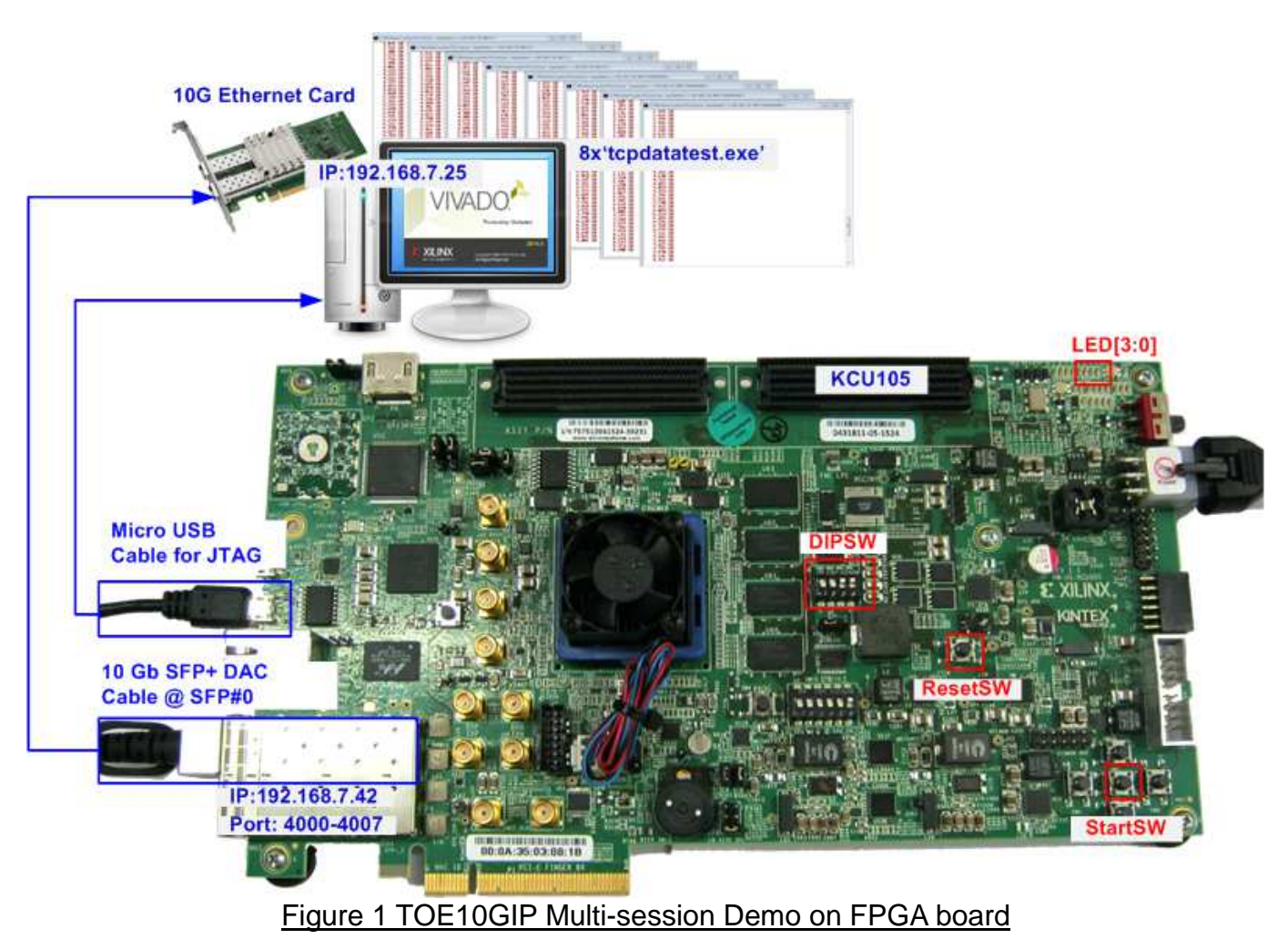

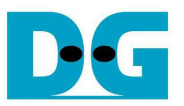

## **3. Hardware description**

While RAM size of TOE10GIP in the standard demo is set to maximum value to achieve the best performance, RAM size in this demo is set to use minimum resource instead to support maximum numbers of TCP session. The size of the buffer inside TOE10GIP is equal to 4 Kbyte. In the demo, user can select data transfer direction of each session independently through DIPSW. By setting different port number for each TOE10GIP, all sessions can transfer data with PC at the same time.

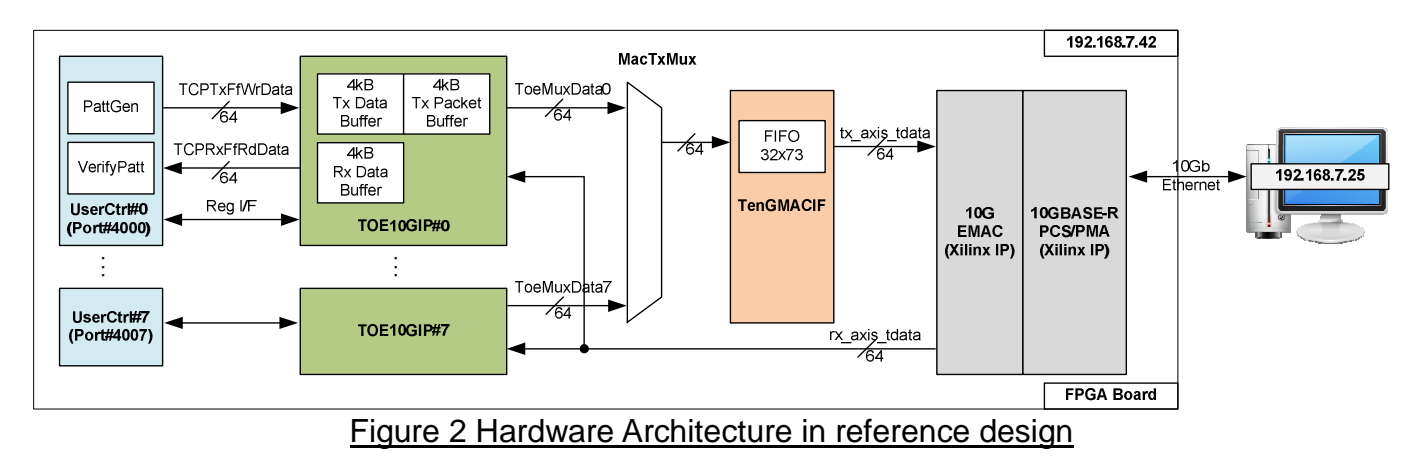

#### **10GBASE-R IP**

This is 10 Gigabit Ethernet PCS/PMA IP provided by Xilinx with no charge. Please see more details from following website.

https://www.xilinx.com/products/intellectual-property/10gbase-r.html

#### $\bullet$  10GEMAC

This is 10Gb Ethernet MAC IP core provided by Xilinx. User can send the request for evaluation license and read more details from following website.

https://www.xilinx.com/products/intellectual-property/do-di-10gemac.html

#### ● TenGMACIF

Tx interface of Xilinx 10GEMAC in Vivado2015 version is modified from Vivado2014. "tx\_axis\_tready" signal can de-assert to '0' during packet transferring. TOE10G-IP cannot support tx axis tready de-asserted during packet transferring. The IP will check this flag only before start data transferring.

TenGMACIF with internal small buffer (FIFO32x73) are designed to store data from the IP when 10GEMAC is not available to receive the data. TenGMACIF will de-assert ready signal to break the new packet sending from TOE10GIP if available area inside the FIFO is too less.

This module does not need when using 10GEMAC-IP in Vivado2014.1 or older version.

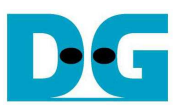

#### • MacTxMux

This module is the arbiter to select data from one of eight TOE10GIP sending to 10GEMAC. The active channel will be changed when end of current packet and other channels assert data valid signal to send the new packet.

There is no de-multiplexer for Rx interface of EMAC. Rx interface of EMAC will connect to all TOE10GIP directly because TOE10G-IP has the logic to filter the received packet. Only packet which has matched header will be processed.

#### $\bullet$  TOE10G-IP

RAM size within the IP in the reference design is set to be 4 Kbyte. From our test environment, transfer speed when running one channel by using 4Kbyte RAM is about 200-250 Mbyte/sec. This performance is about 1/4 of maximum speed which is achieved when using 64 Kbyte RAM. So, when running eight sessions at the same time by using 4 Kbyte RAM, total bandwidth will be almost equal to the maximum performance.

#### **•** UserCtrl

HDL code of this module is same as the design of standard demo. More details of the module are described in

http://www.dgway.com/products/IP/TOE10G-IP/dg\_toe10gip\_refdesign\_xilinx\_en.pdf.

All parameters except port number are similar to standard demo. To support multi-session, the port number of each IP will be different. First port value is 4000 and increased by 1 for the next port (IP#0 uses port#4000, IP#1 uses port#4001, …, and IP#7 uses port#4007).

Since RAM size of the IP is only 4Kbyte, WIN register of TOE10GIP is set to 1Kbyte size to allow the IP sending the windows update packet after user logic completes to verify every 1Kbyte data. Windows update packet is used to show the available size of received buffer inside the IP. So, test application can continue to send the new packet to the IP when available size is enough for new packet.

The transfer direction of UserCtrl is setting from DIPSW. Only four bits of DIPSW are used in the demo to select data direction of eight channels. So, one bit will be used to set transfer direction for two sessions.

## **4. Test Software description**

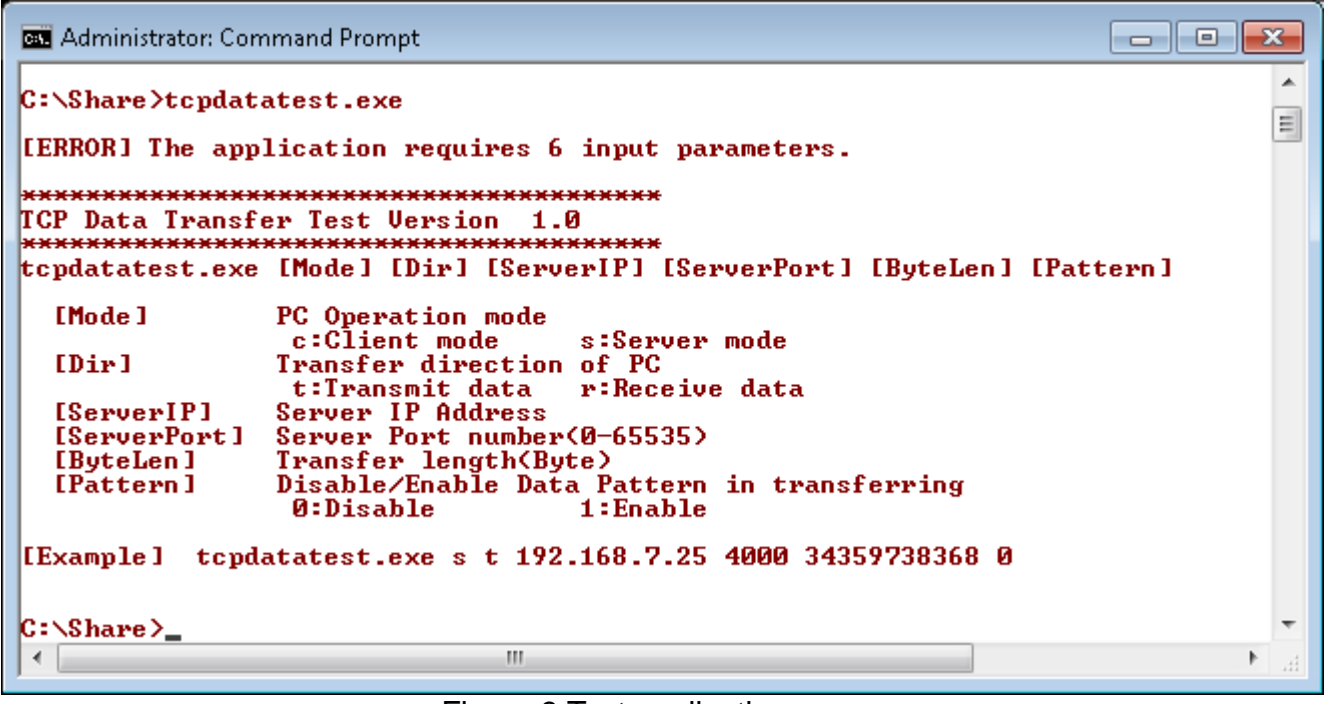

Figure 3 Test application usage

"tcpdatatest" is designed to run on PC for sending/receiving TCP data through Ethernet for both Server and Client mode. User can input parameter to select transfer direction and the mode. Six parameters are required, i.e.

- 1) Mode: c when PC runs in Client mode and FPGA runs in Server mode
- 2) Dir:  $t -$  when PC sends data to FPGA
	- r when PC receives data from FPGA
- 3) ServerIP: IP address of FPGA when PC runs in client mode. Valid value for hardware in the reference design is 192.168.7.42.
- 4) ServerPort: Port number of FPGA when PC runs in client mode. Valid value for hardware in the reference design is 4000 – 4007.
- 5) ByteLen: Total transfer size in byte unit. This input is used in transmit mode only and is ignored in receive mode. In receive mode, application will not know received data size and end operation when connection is destroyed from sender.
- 6) Pattern:
	- 0 Generate dummy data in transmit mode/Disable data verification in receive mode.
	- 1 Generate increment data in transmit mode/Enable data verification in receive mode.

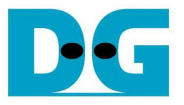

#### **4.1 Transmit data mode**

Following is the sequence when test application runs in transmit mode.

- 1) Allocate 1 MB memory to be send buffer.
- 2) Create socket and set properties of send buffer.
- 3) Create new connection
	- a) For Client mode, create new connection to server by using IP address and port number from user.
- 4) Generate increment test pattern to send buffer when test pattern is enabled. Skip this step if dummy pattern is selected.
- 5) Send data out and decrease remaining transfer size.
- 6) Print total transfer size every second.
- 7) Run step  $4$ ) 6) in the loop until remaining transfer size is 0.
- 8) Close socket and print total size and performance.

#### **4.2 Receive data mode**

Following is the sequence when test application runs in receive mode.

- 1) Allocate 1 MB memory to be received buffer.
- 2) Create socket and set properties of received buffer.
- 3) Same step as step3) in Transmit data mode.
- 4) Read data from received buffer and increase total received data size.
- 5) If verification is enabled, data will be verified with increment pattern and error message will be printed out when data is not correct. Skip this step if data verification is disabled.
- 6) Print total transfer size every second.
- 7) Run step  $4$ ) 6) in the loop until connection status is closed.
- 8) Close socket and print total size and performance.

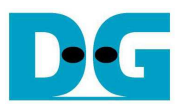

## **5. Revision History**

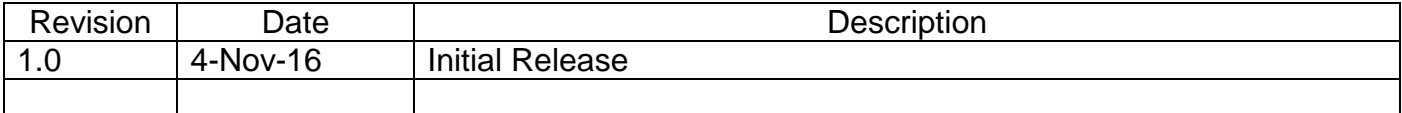

Copyright: 2016 Design Gateway Co,Ltd.